# **How to Review a Test Attempt?**

IF your instructor allows you to review your tests or quizzes, follow the directions below to review your test attempt.

#### **Directions:**

- **1.** Enter your course
- **2.** Click **My Grades**

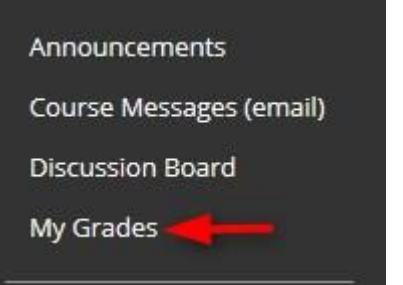

### **3.** Click the **link for the assignment** you want to review.

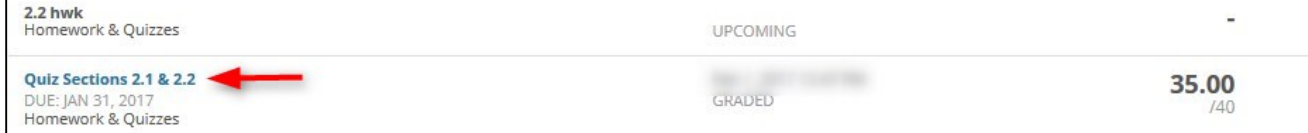

#### **4.** Click the **grade** link**.**

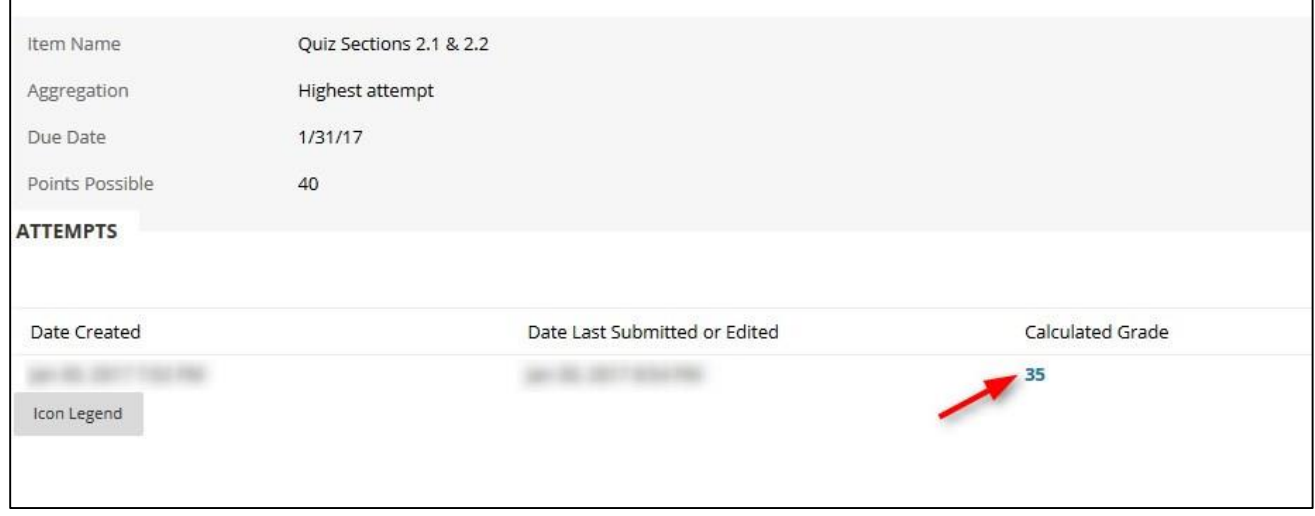

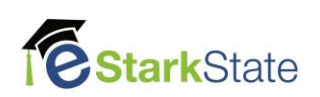

## **5.** After reviewing the test result, click **OK** at the bottom of the window to close the window**.**

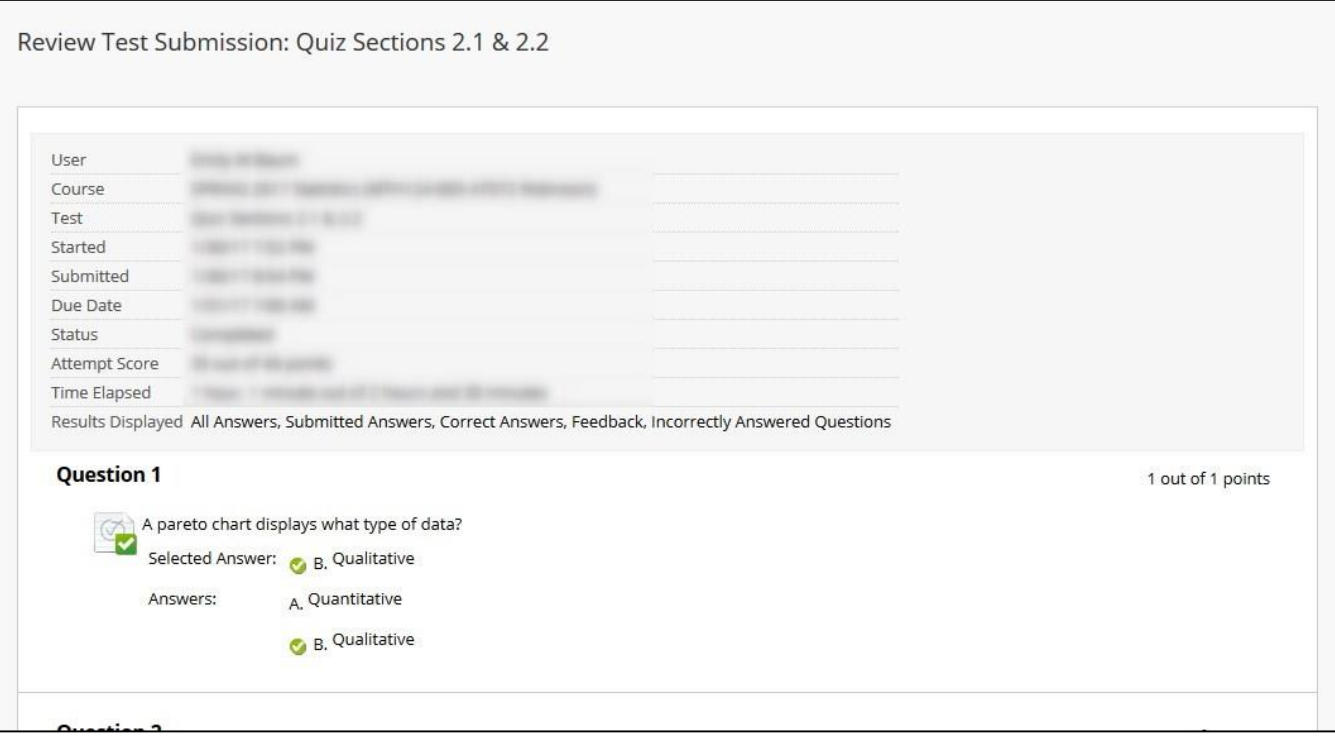

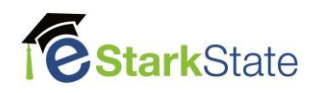